# The usage of QuantumGIS in thematics and topographics mapping

### Experience of the LGIA

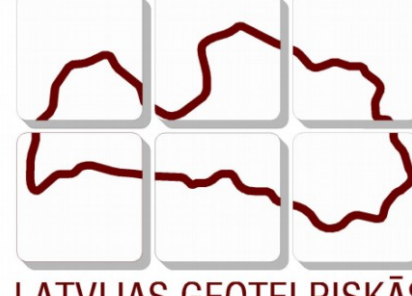

LATVIJAS ĢEOTELPISKĀS INFORMĀCIJAS AĢENTŪRA **Arvīds Ozols GIS&IT department of LGIA [arvids.ozols@lgia.gov.lv](mailto:arvids.ozols@lgia.gov.lv)**

### The IT strategy of LGIA

- In 2007 the software license of LGIA was audited and following the results the decision was taken that the missing of required licenses should be replaced by OS licenses;
- Defence industry of Communications and Information Systems Conceptual Plan (2011).

## The current situation (1)

- Situation:
	- $-$  The number of employees in LGIA  $\sim$  190;
	- The users of professional GIS, CAD and photogrammetry software  $\sim$  2/3;
	- The number of licenced working places  $\sim 63\%$
	- Basic business licences:
		- ESRI ArcGIS spatial databases, Web services;
		- Bentley MicroStation large scale mapping, terrain models;
		- Photogrammetry and remote sensing software: Rakurs Photomode, Leica Geosystems LPS, ERAS Professional

# The current situation (2)

#### • Solution:

• ……

- Usage of the network licenses;
- Usage of the OS software in the workplaces, where the number of licenses is insufficient;
	- $\cdot$  ArcGIS  $\rightarrow$  QuantumGIS;
	- MSOffice  $\rightarrow$  StarOffice;

# The topographics maps in scale 1:10000 and QuantumGIS (1)

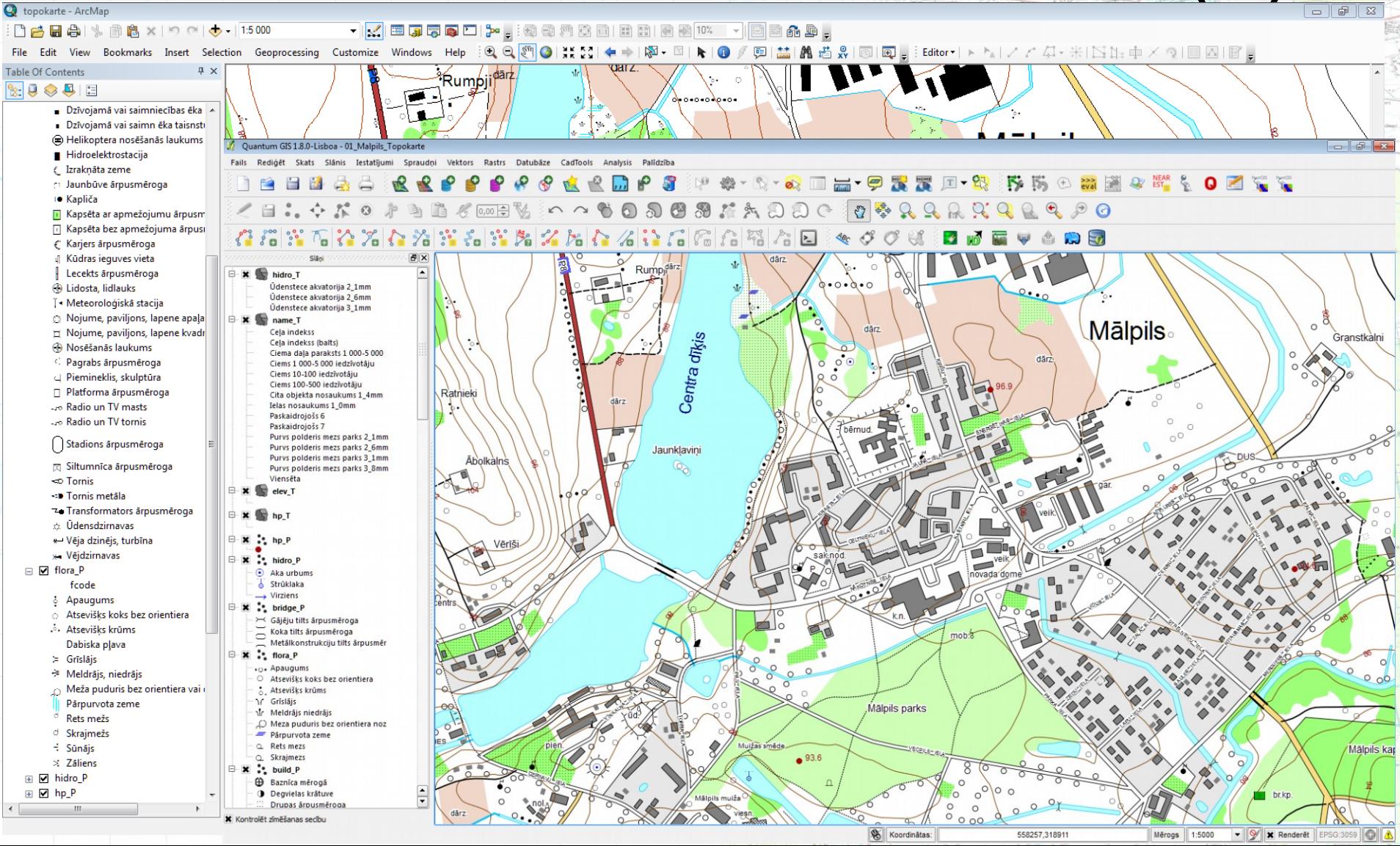

# The topographics maps in scale 1:10000 and QuantumGIS(2)

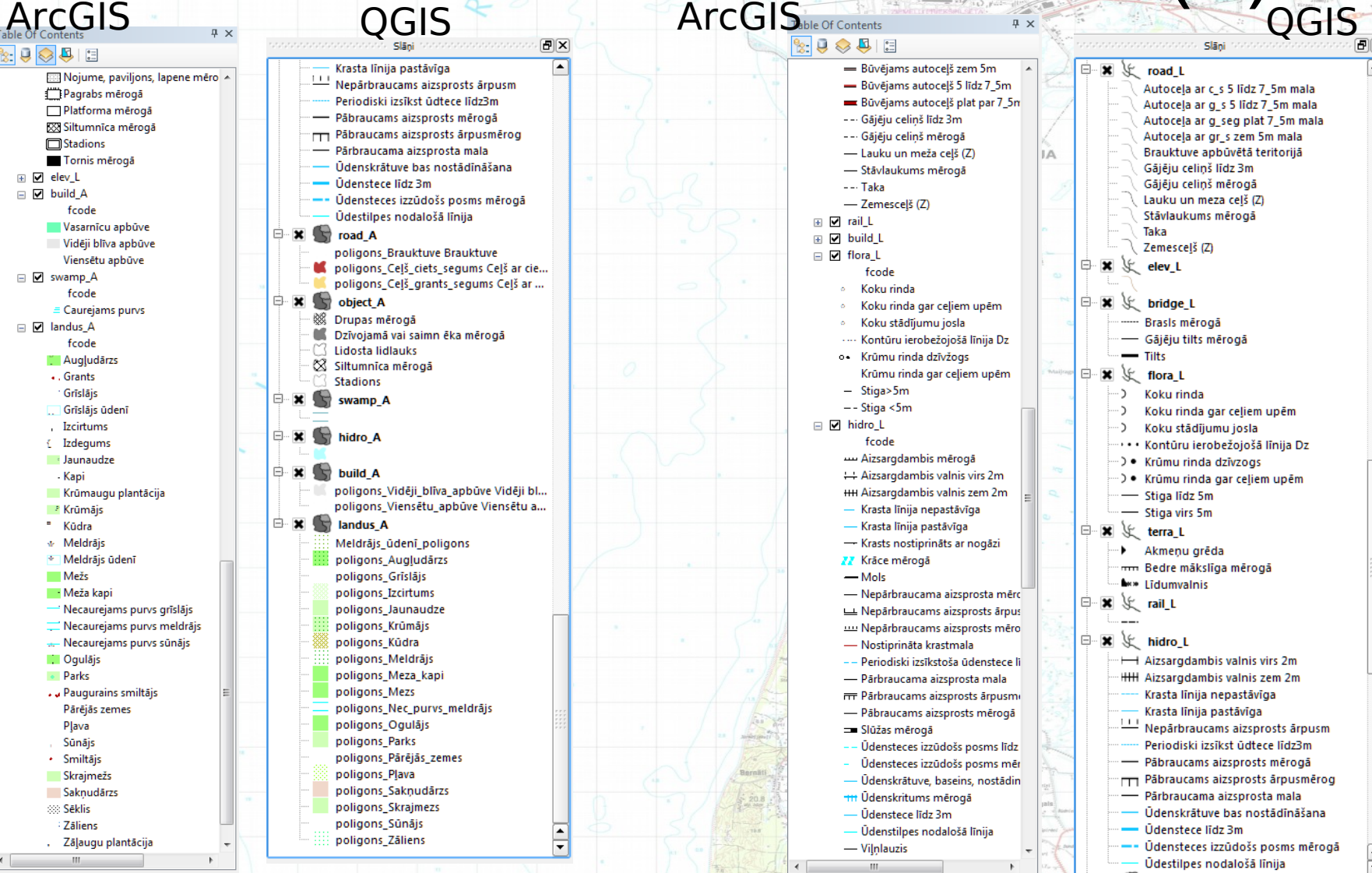

## Thematics maps

- Pašvaldību teritoriju plānojuma attēlošana:
	- Pašvaldības teritorijas esošās situācijas attēlojums – 42 plānojuma tematiskie slāņi un 26 topogrāfiskās kartes slāņi;
	- Pašvaldības teritorijas plānotās atļautās izmantošanas attēlojums: 28 aizsargjoslu tematiskie slāņi, 40 plānojuma tematiskie slāņi un 26 topogrāfiskās kartes slāņi;
- Kadastra kartes informācijas attēlošana;
- Dažādi karšu salikumi

# Local government territories planning map Representation of the current situation of

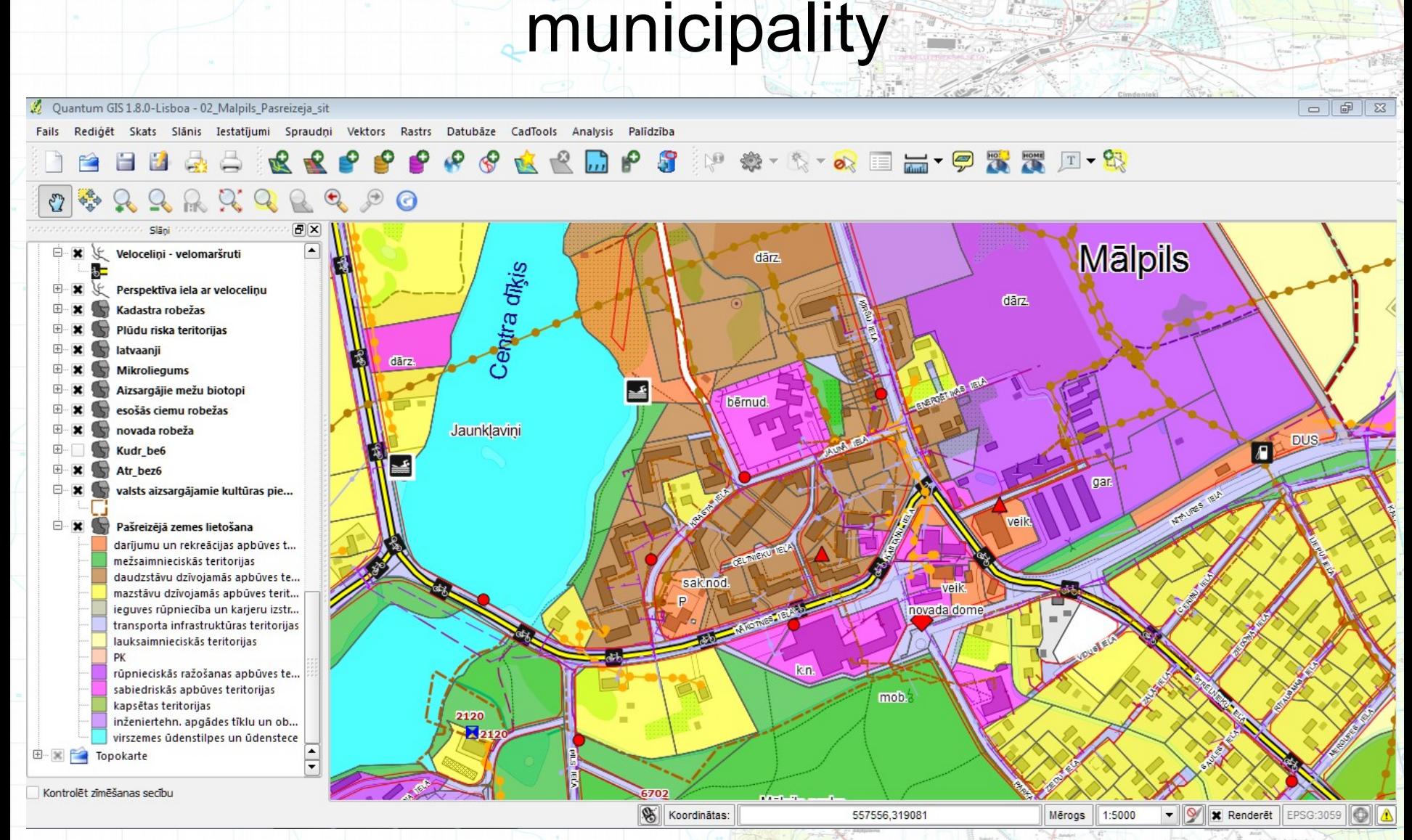

#### Local government territories planning map Representation of planed – allowed usage of municipality area. Protective zones

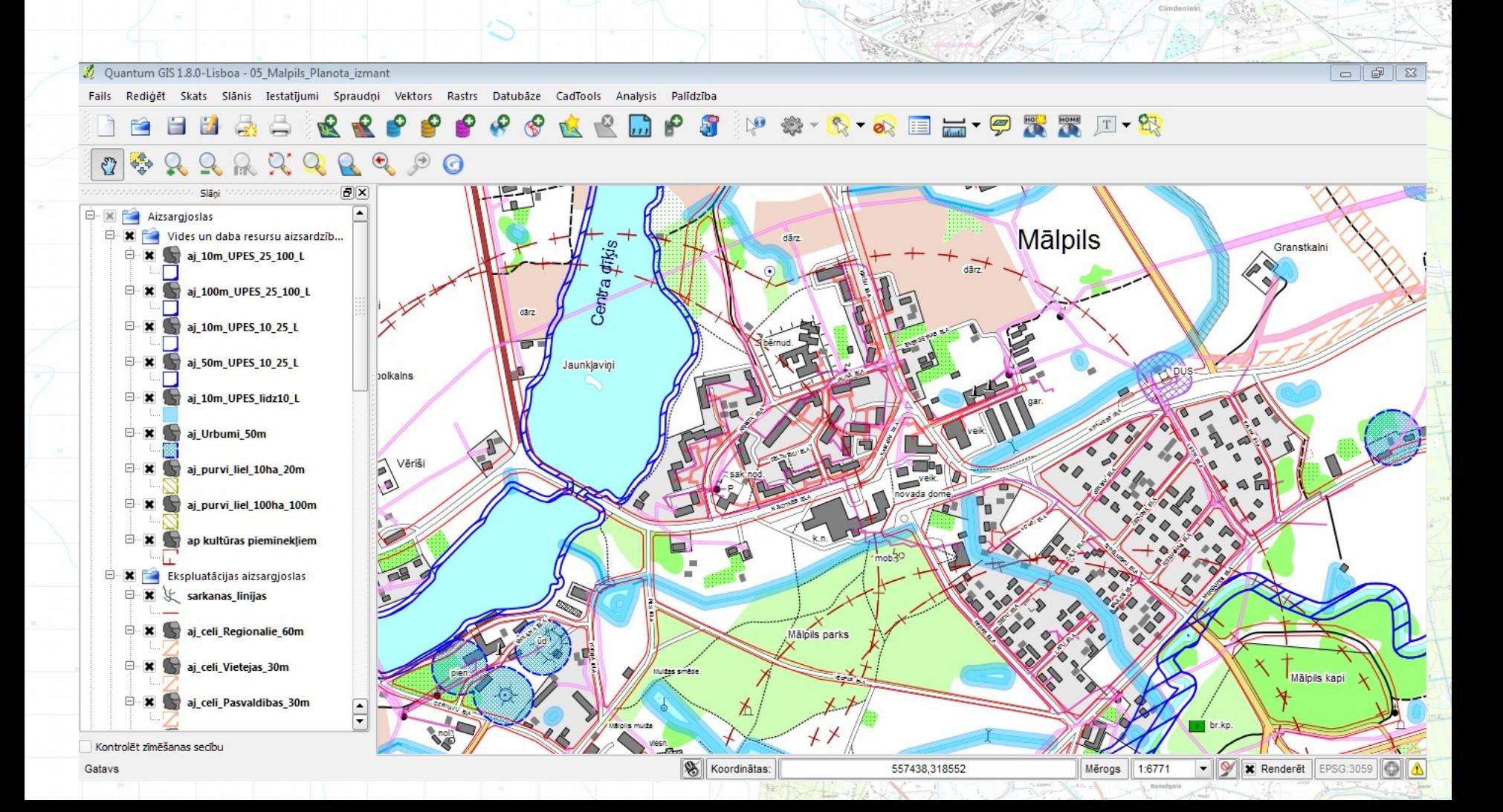

#### Local government territories planning map Representation of planed – allowed usage of municipality area. Full information

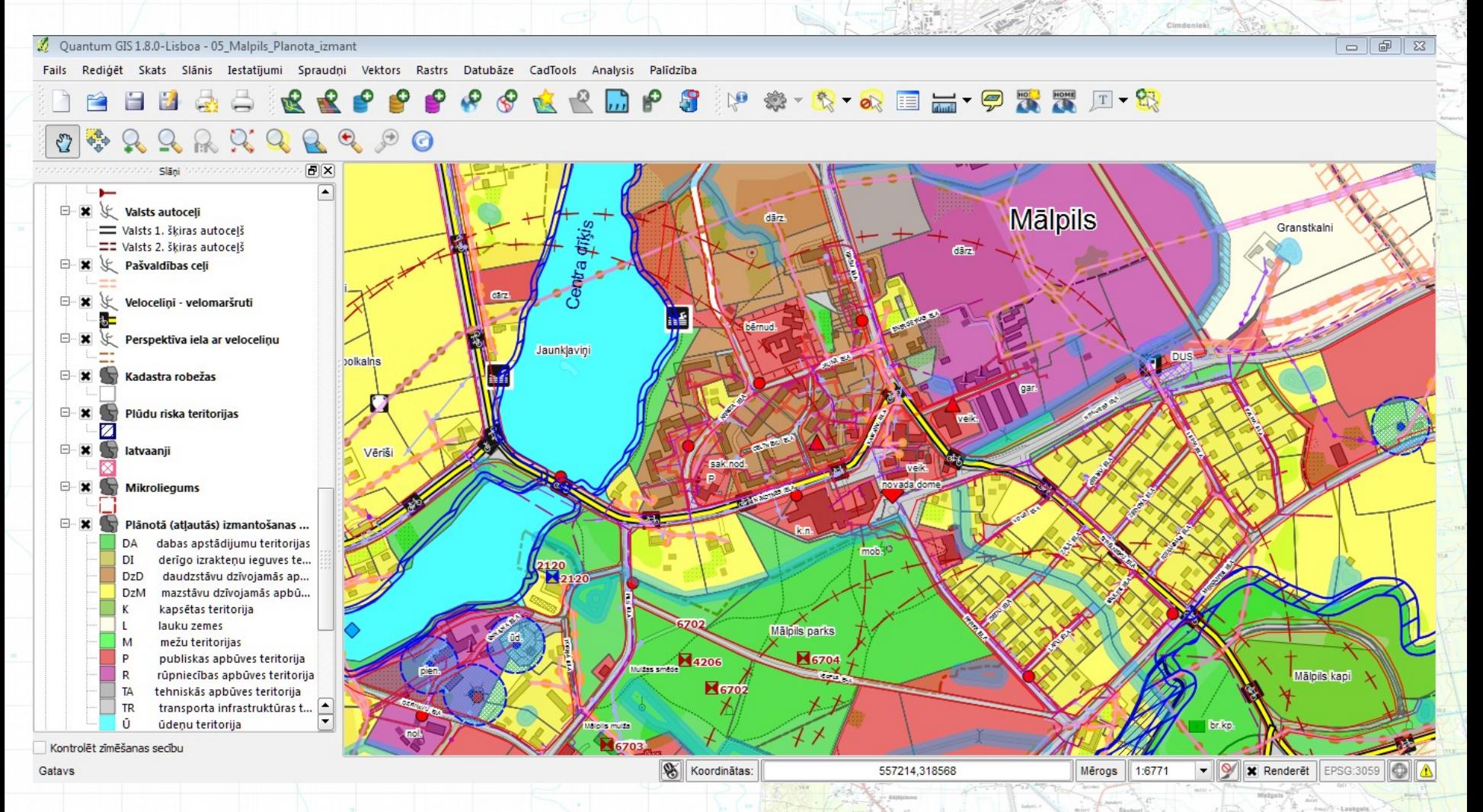

### Display of the Cadastral map information (1) • The raw data issued by State Land Service;

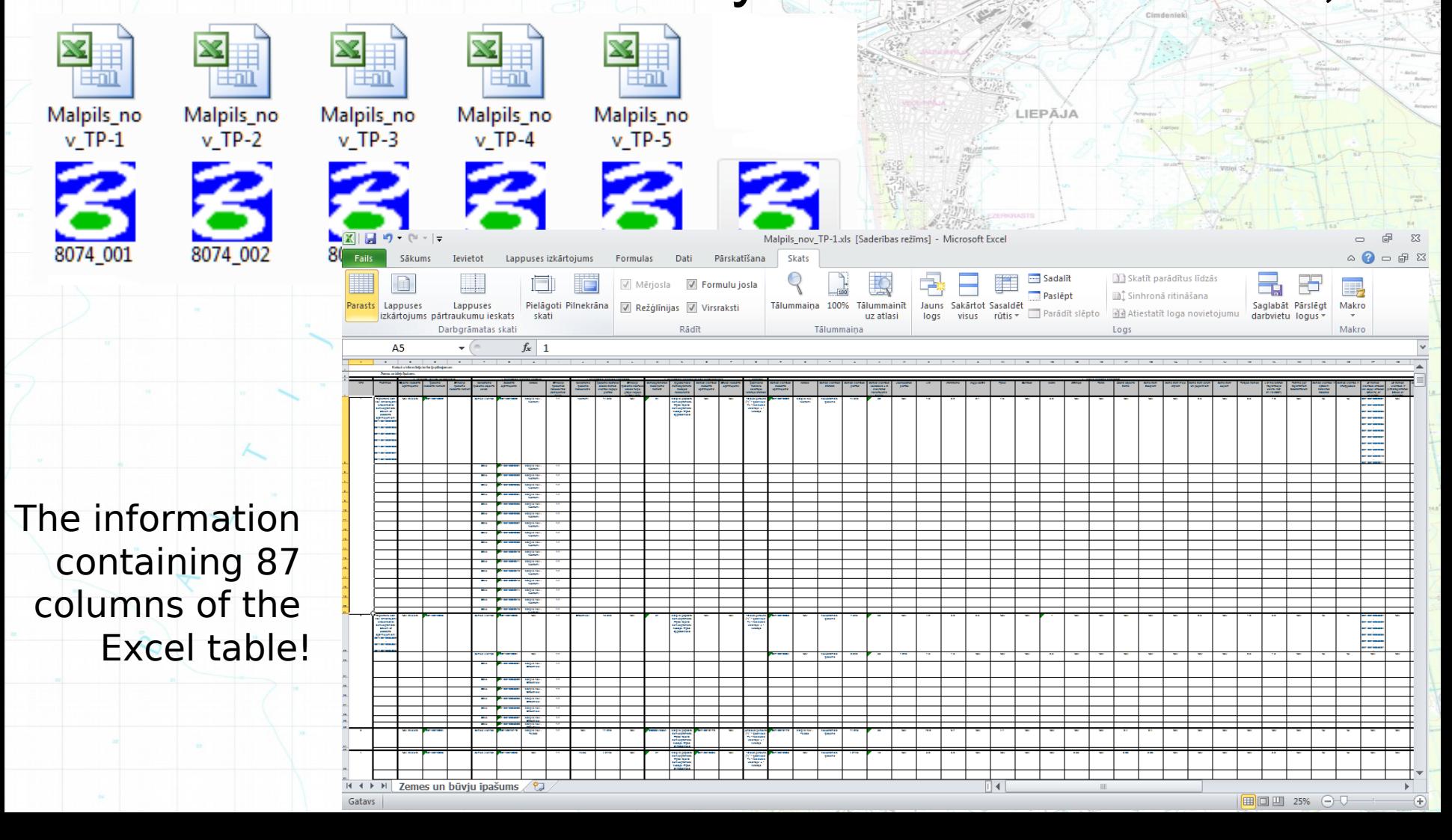

# Display of the Cadastral map information (2)

- Merge of separate \*.dgn files into one cadastral map for all territory of municipality;
- Converting of data to the ArcGIS geodatabase and processing of topology;
- Merge Cadastre Data in Excel tables into one file;
- File sharing into separate tables and deleting of unnecessary records;
- The table importing in Access ESRI personal database

**Input ~ 5 working days for arrangement of Input ~ 5 working days for arrangement of cadastral data! cadastral data!**

# Display of the Cadastral map information (3)

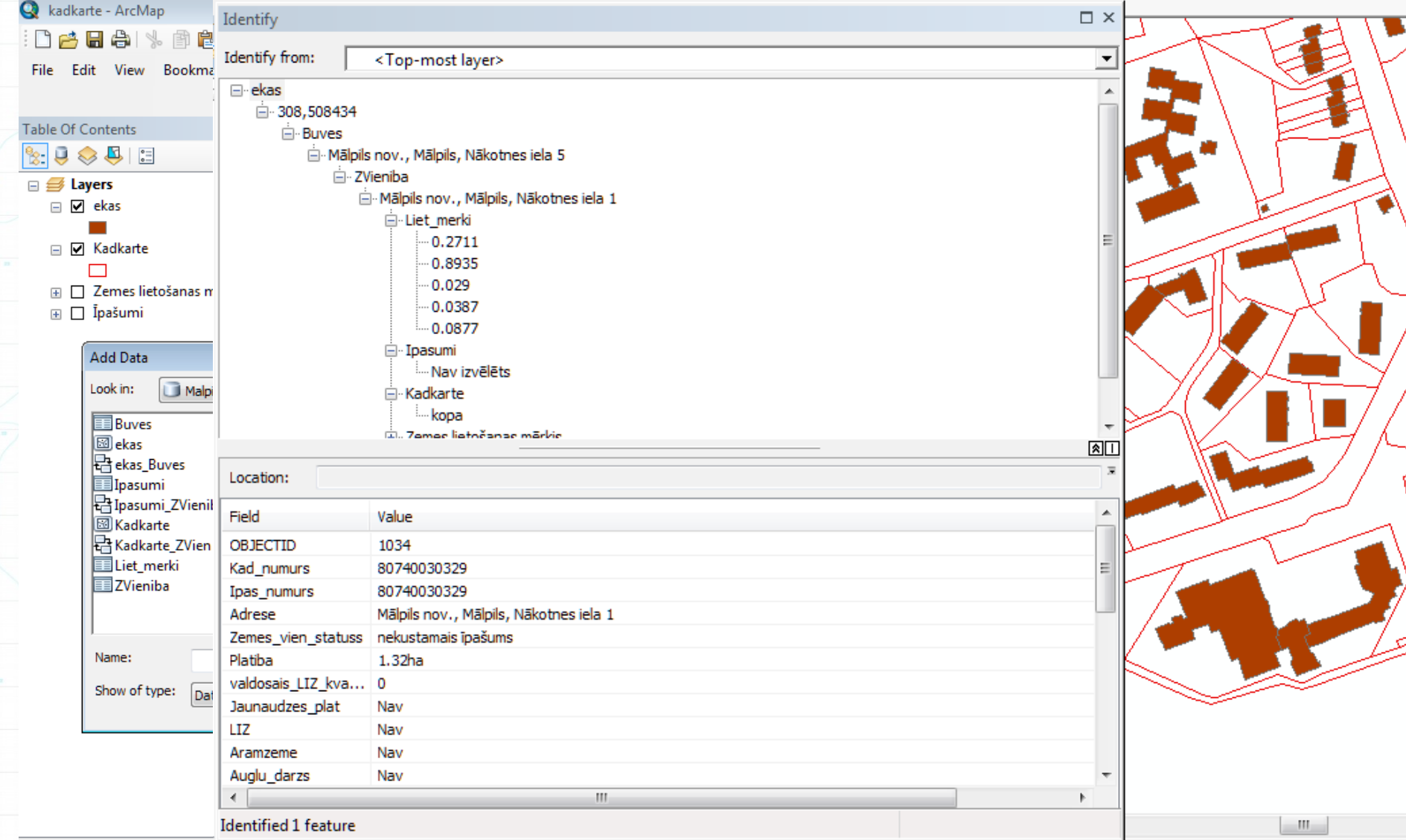

## Display of the Cadastral map

Q Ouantum GIS 1.8.0-Lisboa - Kadastrs

**Fails** 

# information of the contract of the contract of the contract of the contract of the contract of the contract of the contract of the contract of the contract of the contract of the contract of the contract of the contract of

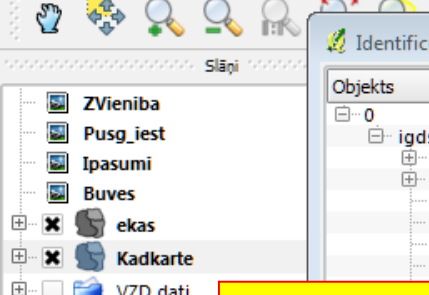

**×** Kontrolēt zīmēšana

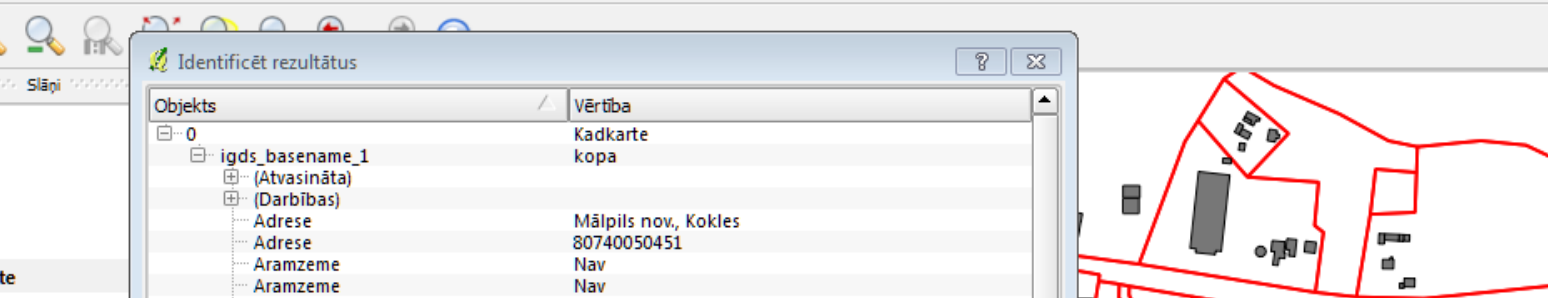

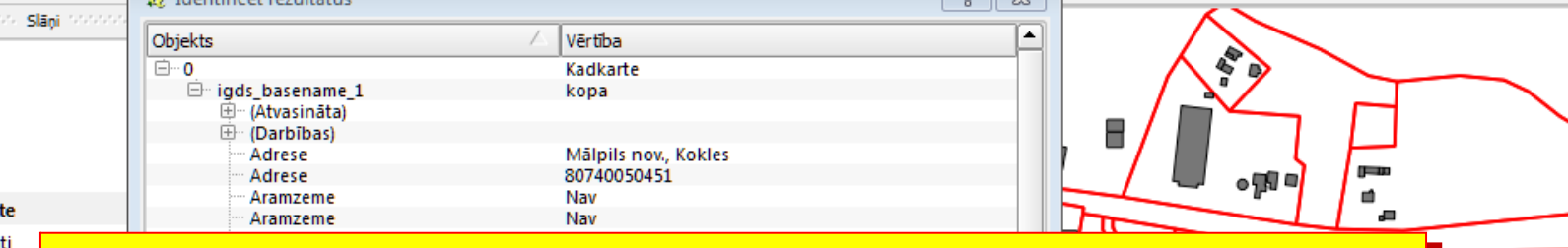

#### **QGIS is not suitable for analysis of complex relational of complex relational databases!!! databases!!!**

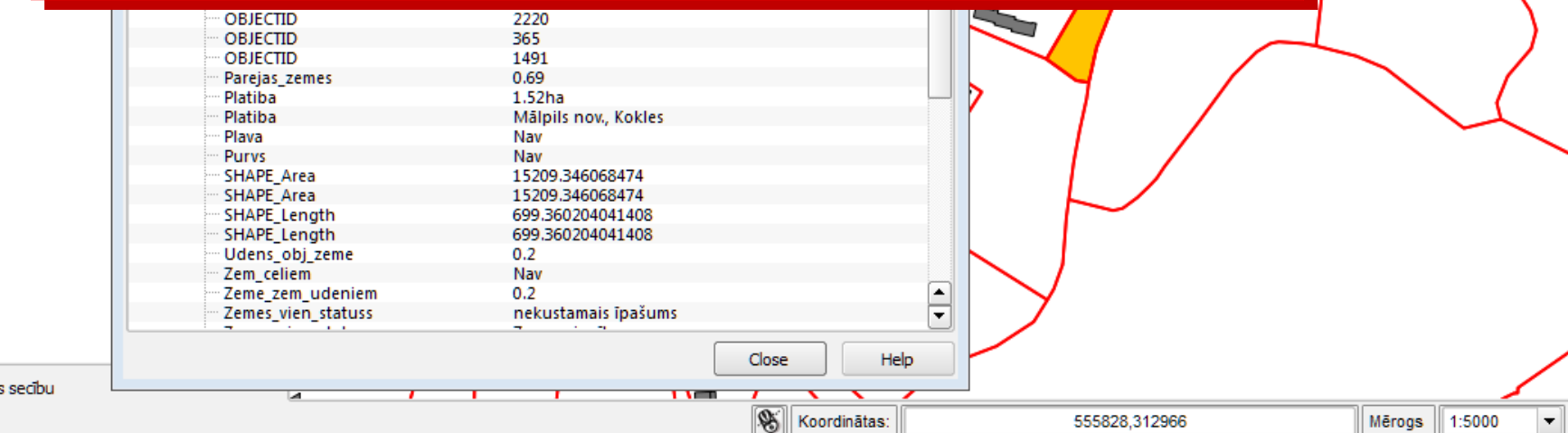

# Various combinations of map layers

#### • With the ortophotos, Cadastral and address information

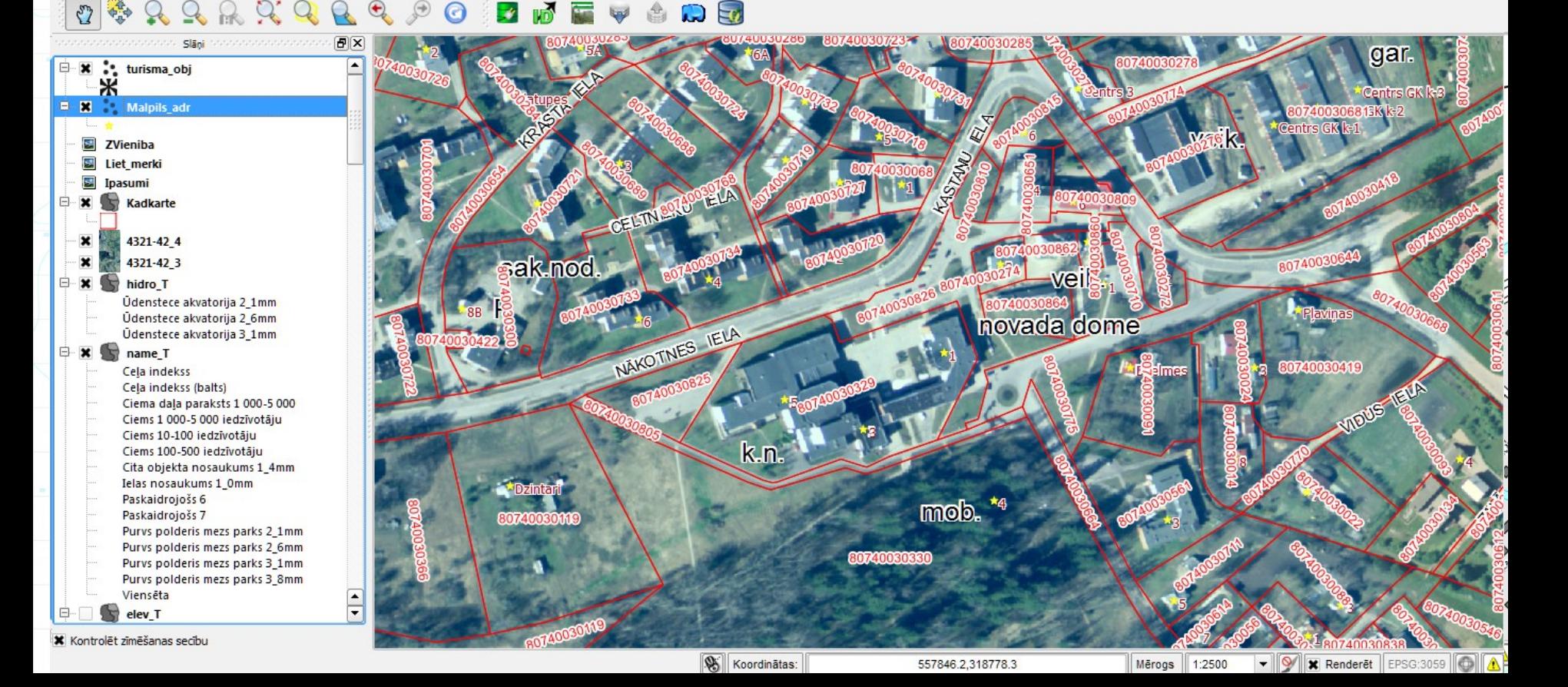

# PostgreSQL/PostGIS

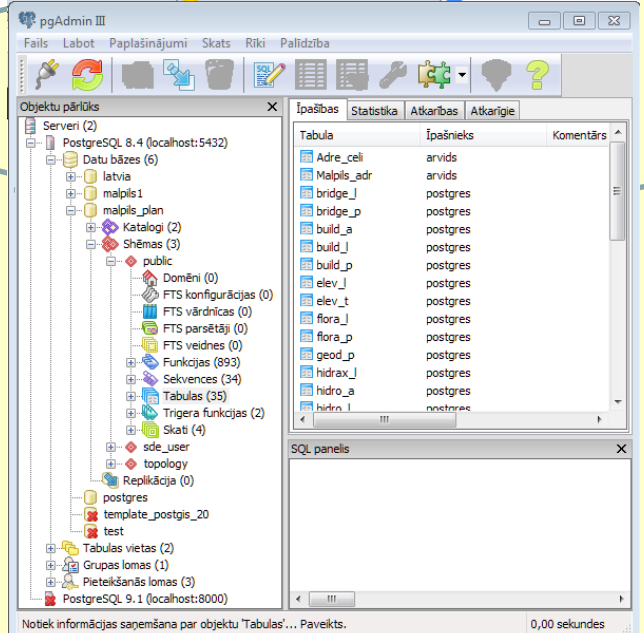

#### ArcGIS&PostgreSQL Client Manual Communication CGIS

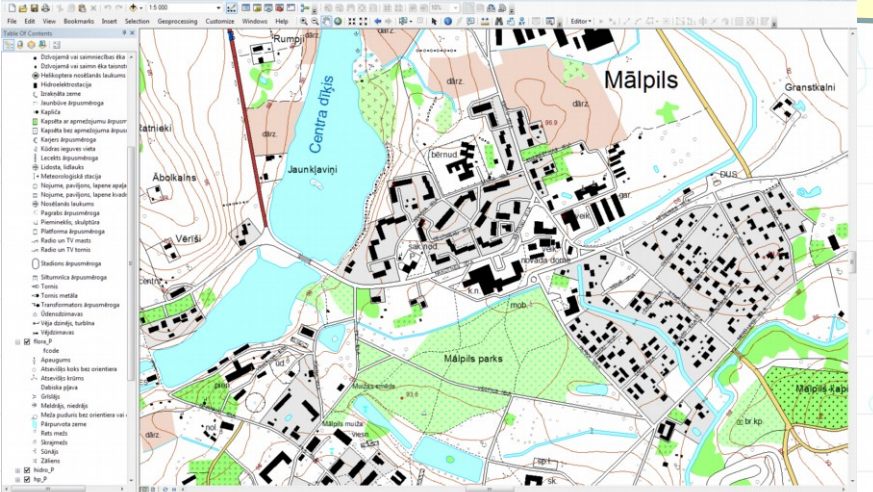

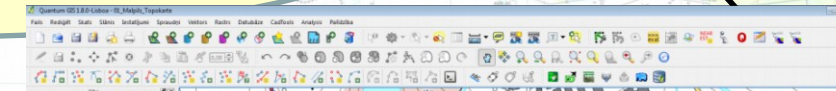

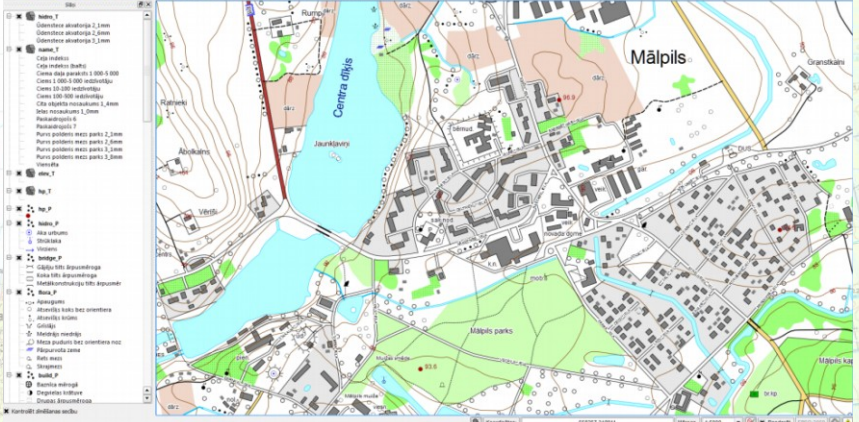

# QGIS for Android

- The GIS software is required for work with mobile devices;
- $\bullet$  LGIA ensure File Edit View Layer Settings verification field we poligon
- One of the po

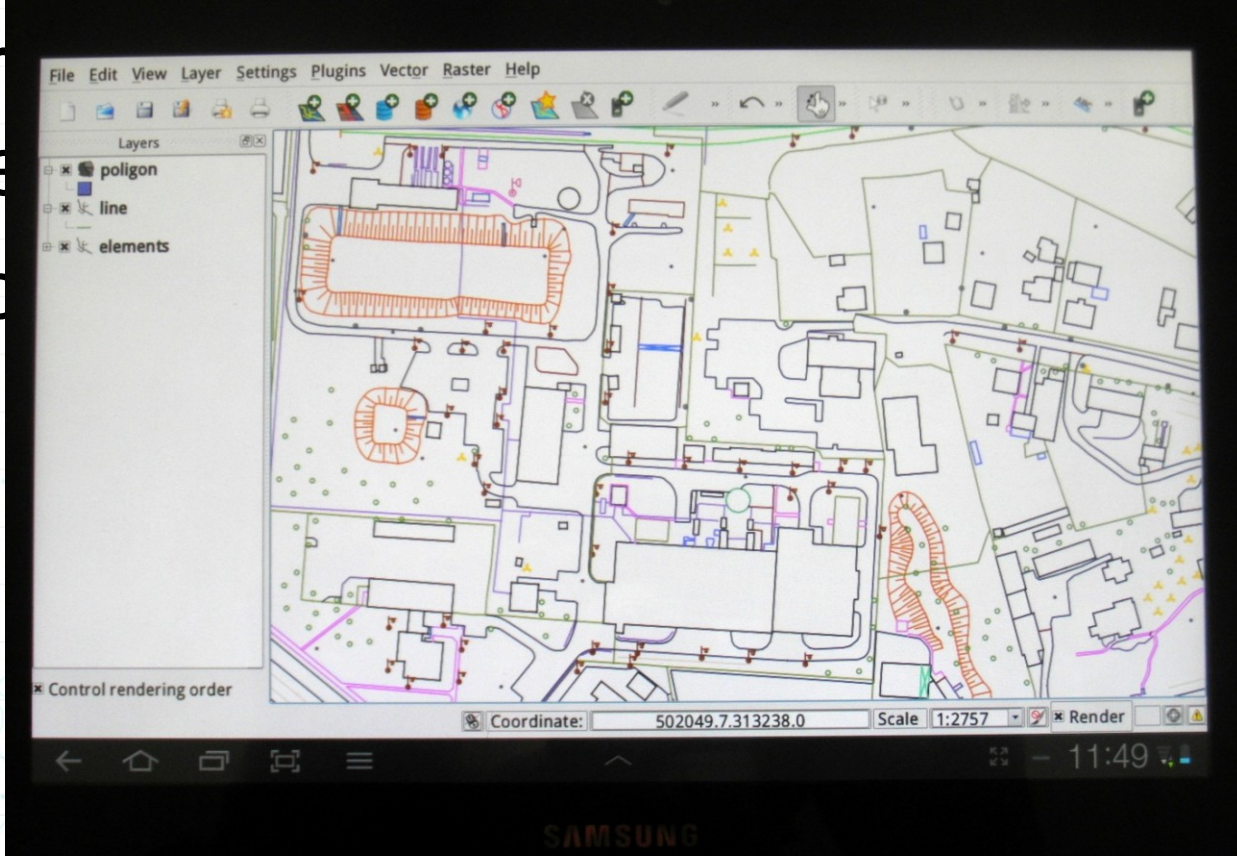

# Summary (1)

#### • Problems:

- The changing the main format from SHP to???
- The latest versions of QGIS in SHP is not supported Windows 1257 or similar national fonts;
- If changing versions to newer versions QGS file can get lost the layers fonts;
- It is not possible to build complex GIS system based on the complex relationships between database tables;
- QGIS for Android is for Tablet rather than mobile devices with small screens. It would be necessary to develop a version similar to ArcPad;
- Finger, however, is too coarse and hard-positioned information input tool for tablet, thus suggesting a more efficient use in a field opportunities offered by the GIS;
- $\sim$  In maps file is not possible to define a relative path to the source. After moving of directory file maps must arranged over a new.

# Summary (2)

- Recommendations:
	- Taking into account limitations of QGIS, carefully plan the GIS system based on QGIS!
	- Before the implementation of QGIS think about how to solve the language problems, we recommend to take installation from http://nextgis.ru/ and use UTF-8 font encoding system!
	- Do not create too large maps combinations, to large number of layers making QGIS slow; – All the ingenious is simple!

### Thank you for your attention! **The best OS GIS software is QuantumGIS!!!**

LIEPÄJA

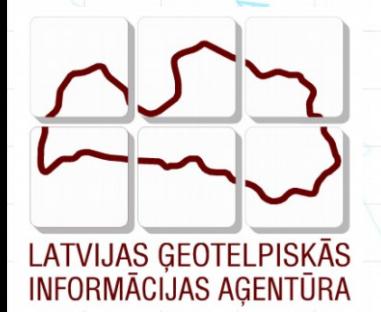

**More information about LGIA in website [www.lgia.gov.lv,](http://www.lgia.gov.lv/) about products and services – [http://map.lgia.gov.lv,](http://map.lgia.gov.lv/)** 

**Arvīds Ozols LGIA GIS&IT department of LGIA [arvids.ozols@lgia.gov.lv,](mailto:arvids.ozols@lgia.gov.lv) phone: +371 29233519**